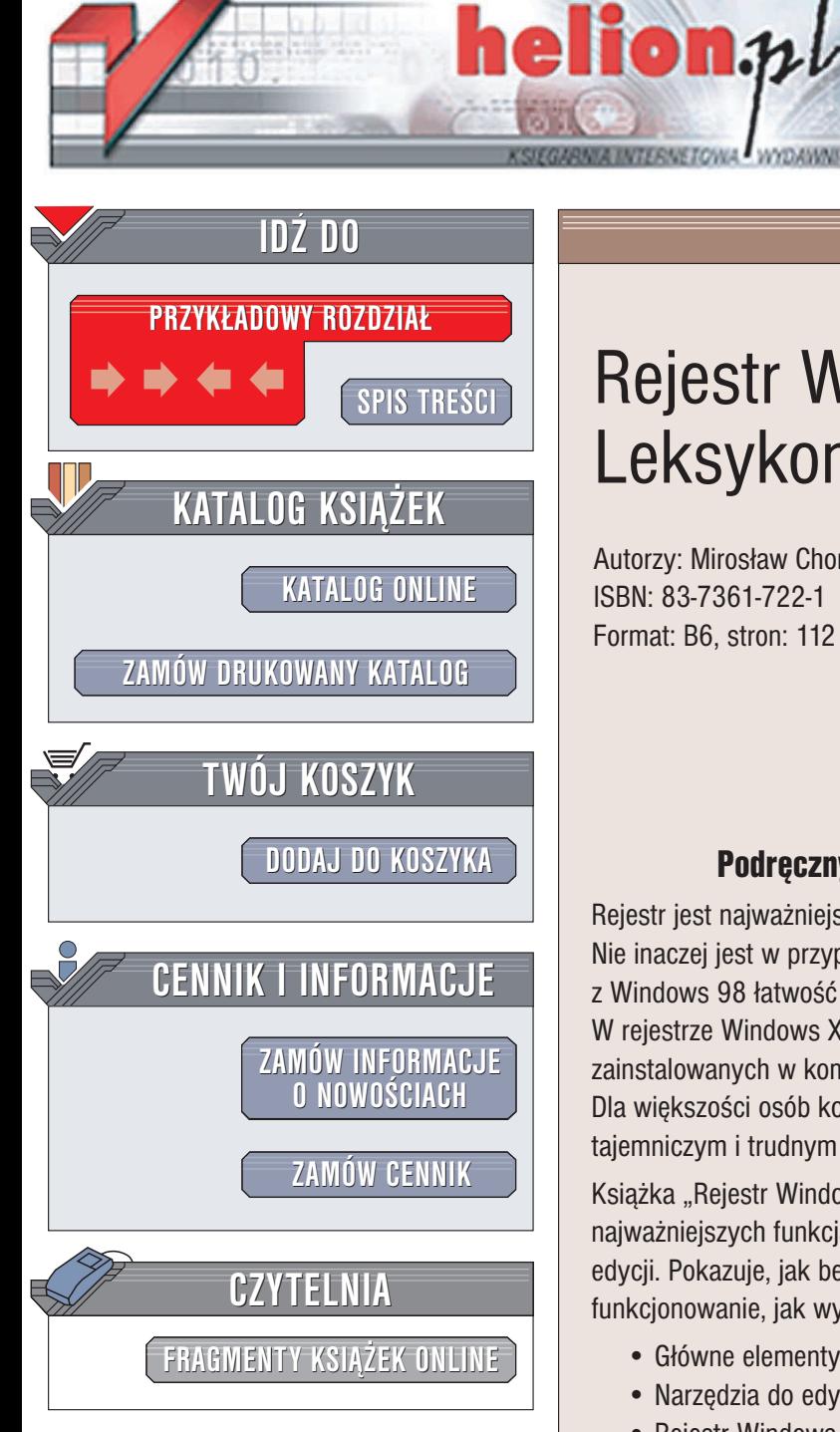

Wydawnictwo Helion ul. Chopina 6 44-100 Gliwice tel. (32)230-98-63 e-mail: [helion@helion.pl](mailto:helion@helion.pl)

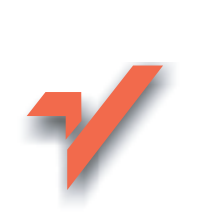

# Rejestr Windows XP. Leksykon kieszonkowy

Autorzy: Mirosław Chorążewski, Dorota Zięba ISBN: 83-7361-722-1 Format: B6, stron: 112

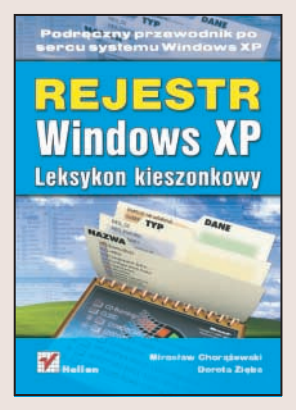

#### Podrêczny przewodnik po sercu systemu Windows XP

Rejestr jest najważniejszym elementem systemów operacyjnych z rodziny Windows. Nie inaczej jest w przypadku Windows  $XP -$  systemu łączącego w sobie znaną z Windows 98 łatwość obsługi ze stabilnością systemów Windows NT/2000. W rejestrze Windows XP gromadzone sa w informacje dotyczace konfiguracji systemu, zainstalowanych w komputerze urzadzeń i oprogramowania oraz profili użytkowników. Dla większości osób korzystających z systemu Windows XP rejestr jest zagadnieniem tajemniczym i trudnym do zrozumienia.

Książka "Rejestr Windows XP. Leksykon kieszonkowy" to krótki przewodnik po najważniejszych funkcjach rejestru systemu. Opisuje strukture rejestru i metody jego edycii. Pokazuje, jak bezpiecznie zmieniać ustawienia, jak zadbać o jego poprawne funkcjonowanie, jak wykonać kopię zapasową rejestru i jak go przywrócić.

- Główne elementy rejestru
- Narzêdzia do edycji rejestru
- Rejestr Windows XP w porównaniu z wcześniejszymi wersjami systemu
- Tworzenie kopii zapasowej rejestru
- Usuwanie zbednych wpisów i kluczy
- Skrypty rejestru
- Optymalizacja systemu Windows XP poprzez modyfikacje rejestru

Dzięki wiadomościom zawartych w tym przewodniku sprawisz, że Windows XP będzie wyglądał i działał tak, jak chcesz.

# Spis treści

<span id="page-1-0"></span>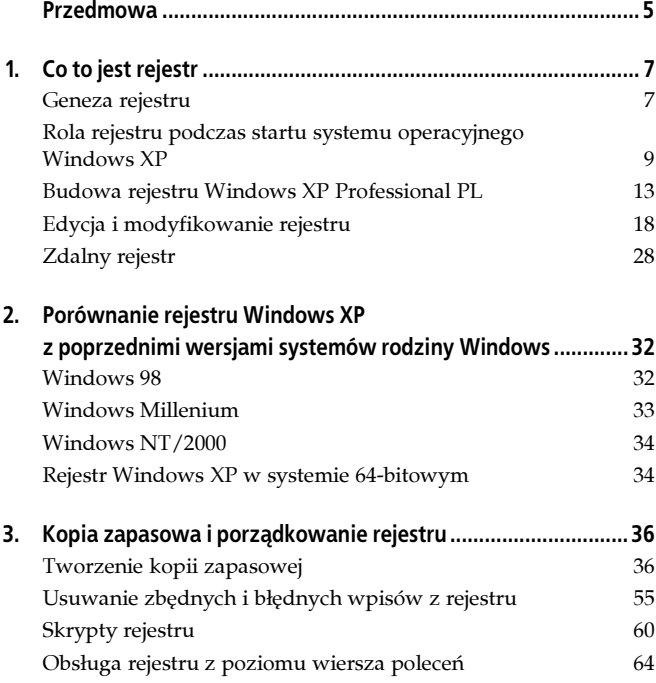

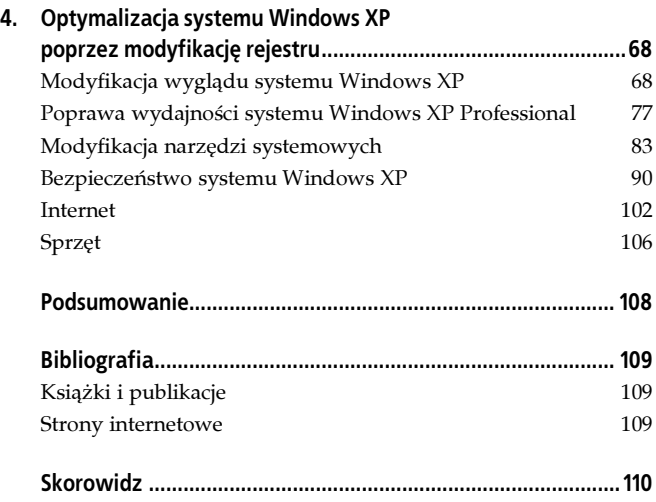

### Rejestr Windows XP Leksykon kieszonkowy

#### <span id="page-3-0"></span>Przedmowa

System operacyjny Windows XP łączy w sobie wygodę, kompatybilność i łatwość obsługi znane z Windows 98, 98SE i Millennium oraz pewność i stabilność Windows NT i 2000. Jego podstawą nie jest już DOS, tylko nowe jądro systemu zastosowane w wersji Windows NT/2000.

Najważniejszą częścią każdego systemu operacyjnego Windows jest rejestr. Gromadzone są w nim wszelkie informacje o konfiguracji systemu operacyjnego oraz zainstalowanych w komputerze urządzeniach i oprogramowaniu. Zapisywane są w nim również profile każdego użytkownika zawierające dane na temat ustawień pulpitu, aplikacji i sieci, które ładowane są każdorazowo podczas startu systemu.

W rejestrze przechowywane są tysiące ustawień, które można modyfikować za pomocą apletów znajdujących się w Panelu Sterowania, Zasadach Grupy (Policy Group) lub innych programów do konfiguracji systemu. Jest jednak ogromna ilość ustawień, które możemy modyfikować ręcznie. Większość użytkowników uważa jednak rejestr za bardzo tajemniczy i trudny do zrozumienia. Wyjaśnimy więc jak zbudowany jest rejestr, jak go edytować, jak bezpiecznie zmieniać ustawienia, jak zadbać o jego poprawne funkcjonowanie, jak wykonać kopię zapasową rejestru i jak go przywrócić.

Wszystkie przedstawione w niniejszej książce propozycje operacji na rejestrze zostały przez autorów przetestowane, jednak autorzy nie ponoszą odpowiedzialności za nieumiejętne modyfikacje rejestru.

## Rozdział 1. Co to jest rejestr

#### Geneza rejestru

Inicjalizacja systemu Windows w wersji 3.1 opierała się na plikach:

- *win.ini* zawierał podstawowe informacie dotyczące konfiguracji oprogramowania. Plik miał ograniczony rozmiar (do 64 K). Kiedy wielkość pliku osiągnęła już swój maksymalny rozmiar, wszystkie modyfikacje dodane do ostatnich sekcji były ignorowane przez system (Windows 3.1 nie ostrzegał użytkownika, że kończy się limit pliku win.ini). Powodowało to wiele problemów, dlatego Microsoft polecił producentom oprogramowania tworzenie prywatnych plików ini,
- system.ini zawierał informacje o konfiguracji sprzętu komputerowego i sterownikach ładowanych podczas startu systemu,
- *progman.ini* zawierał ustawienia inicjalizacji dla Manager Program, natomiast winfile.ini — dla File Program. Jeśli brakowałoby któregokolwiek z tych plików, system nadal mógłby się uruchomić, jednak tylko w standardowej konfiguracji bez wprowadzonych ustawień,
- control.ini zawierał ustawienia wprowadzone w Panelu Sterowania,
- protocol.ini zawierał ustawienia sieci dla Windows,
- reg.dat przechowywane w nim były skojarzenia plików i informacje OLE (Object Linking & Embedding). Dzięki niemu można było obejrzeć listę zainstalowanych aplikacji i rozwiązywać problemy z niewłaściwym łączeniem i osadzaniem obiektów w zarejestrowanych aplikacjach. Był to duży krok

naprzód w usprawnieniu konfiguracji systemu i pomoc w przypadku problemów.

W porównaniu do plików ini, które były plikami tekstowymi, łatwymi do edytowania, plik reg.dat był plikiem binarnym. Do jego edycji potrzebny był Editor Registry (registry.exe). Struktura tego pliku była dużo prostsza niż struktura dzisiejszego rejestru. Ponieważ plik reg.dat pozwalał już na pewne modyfikacje, Microsoft postanowił dalej rozwijać ten pomysł, jako jego zalety podając:

- jedno miejsce przechowywania danych konfiguracyjnych urządzeń, ich sterowników, aplikacji i samego systemu,
- automatyczne tworzenie kopii ostatniej poprawnej konfiguracji pozwalającej na uruchomienie systemu w razie problemów,
- tworzenie indywidualnych profili konfiguracyjnych użytkowników,
- możliwość korzystania ze specjalnych narzędzi pozwalających administratorom sieci na wprowadzenie wszelkich zmian konfiguracyjnych z dowolnego komputera.

I tak w wersji Windows 95 po raz pierwszy zaistniał rejestr jako centralna baza danych. Instalowane urządzenia (wraz ze swoimi sterownikami w postaci plików inf) oraz aplikacje umieszczały w nim swoje adnotacje. Jego budowa przypominała budowę plików ini — sekcjom odpowiadały klucze, wpisom — wartości. Ich nazwy nie były już ograniczone do ośmiu znaków. Pozwoliło to znacznie łatwiej wykrywać problemy i odszukiwać informacje. Ponadto umożliwiło to wprowadzenie do rejestru preferencji użytkownika, czego nie można było dokonać w poprzednich wersjach. Wprowadzenie rejestru nie było jednak równoznaczne z pozbyciem się plików ini. Powodem tego było zachowanie zgodności z aplikacjami 16-bitowymi przeznaczonymi dla środowiska MS-DOS i Windows 3.x.

W systemie Windows XP Professional PL rejestr składa się z plików sam.dat, security.dat, software.dat, system.dat, default.dat umieszczonych w katalogu c:\Windows\Sustem32\Config oraz z pliku ntuser.dat umieszczonego w katalogu profilu danego użytkownika.

#### Rola rejestru podczas startu systemu operacyjnego Windows XP

Znajomość i zrozumienie procesów zachodzących podczas startu komputera i systemu operacyjnego ma duże znaczenie. Pozwala wykryć i naprawić potencjalne błędy i problemy związane z ładowanymi sterownikami i oprogramowaniem.

Początkowy etap startu komputera kontrolowany jest przez BIOS i test POST — Power On Self Test, odpowiedzialny głównie za testowanie karty graficznej i pamięci RAM. Ostatnim etapem realizowanym przez BIOS jest odszukanie pierwszego sektora dysku startowego MBR — Master Boot Record i wczytanie z niego do pamięci RAM programu inicjującego ładowanie tzw. bootloadera, który z kolei odpowiedzialny jest za ładowanie do pamięci pliku startowego NTLDR (NT Loader) uruchamiającego system operacyjny.

Pierwszym etapem startu systemu jest odczytanie przez NTLDR pliku Boot.ini. W przypadku, gdy mamy zainstalowanych kilka systemów operacyjnych, wyświetlone zostaje menu startowe wyboru systemu, natomiast gdy posiadamy tylko system Windows XP Professional, menu startowe jest pomijane. Po wybraniu opcji startu Windows XP, uruchamiany jest program NTDETECT.COM, który analizuje konfigurację portów komunikacyjnych, zainstalowanych kart rozszerzeń w magistralach PCI, EISA i ISA, napędów dyskowych i myszki. Wszystkie te informacje zapisywane są w kluczu HKEY\_LOCAL\_MACHINE\HARDWARE\ DESCRIPTION.

Następny etap startu systemu operacyjnego związany jest z ładowaniem przez NTLDR jądra systemowego, NTOSKRNL.EXE. W dalszej kolejności odszukiwane są sterowniki uruchamianych urządzeń. Informacje na temat tych sterowników umieszczone sa w rejestrze w kluczu HKEY\_LOCAL\_MACHINE\SYSTEM\Current ControlSet\Services. Jeśli któryś ze sterowników posiada wartość Start 0×0, oznacza to, że zostanie on załadowany, ale nie uruchomiony, jak w przypadku PCIIde (rysunek 1.1).

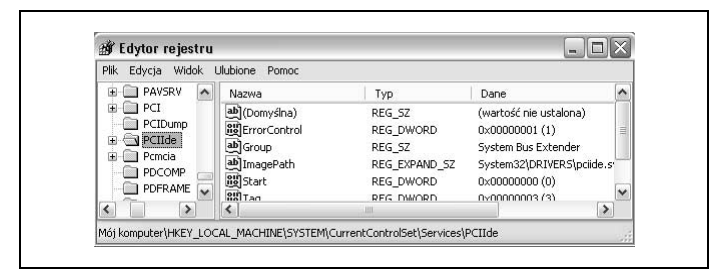

Rysunek 1.1. Sterownik PCIIde

Jeśli wartość *Start* ustawiona jest na  $0\times1$ , to oznacza, że zostanie on załadowany i jednocześnie uruchomiony, np.: sterownik Cd-rom (rysunek 1.2).

| Ulubione<br>Edycja Widok<br>Plik<br>Pomoc                                                               |                                                                                                    |                                                                                                    |                                                                                                    |              |
|----------------------------------------------------------------------------------------------------|----------------------------------------------------------------------------------------------------|----------------------------------------------------------------------------------------------------|----------------------------------------------------------------------------------------------------|--------------|
| Cdfs<br>$\hat{\phantom{a}}$                                                                             | Nazwa                                                                                                    | Typ                                                                                                    | Dane                                                                                                    | ㅅ            |
| Cdrom<br>Enum<br>Changer<br>CiSvc<br>ClipSrv<br>CmBatt<br>CmdIde<br>Compbatt<br>COMSysAp<br>ContentFilt | ab](Domyślna)<br><b>BB</b> AutoRun<br>ab] AutoRunAlwaysDisable<br>ab]DependOnGroup<br>ab]DisplayName<br><b>Big</b> ErrorControl<br>ab] Group<br>ab]ImagePath<br><b>All</b> Start<br><b>Bu</b> Tag | REG SZ<br>REG DWORD<br>REG_MULTI_SZ<br>REG MULTI SZ<br>REG 5Z<br>REG DWORD<br>REG SZ<br>REG EXPAND SZ<br><b>REG DWORD</b><br><b>REG DWORD</b> | (wartość nie ustalona)<br>$0 \times 00000001(1)$<br>MBR-7 NEC<br>MBR-<br><b>NEC</b><br>SCSI miniport<br>Sterownik stacji dysków CD-<br>$0 \times 00000001(1)$<br><b>SCSI CDROM Class</b><br>System32\DRIVERS\cdrom.sl<br>$0 \times 00000001(1)$<br>0x00000002 (2) | $\checkmark$ |
| ContentInc <sup>√</sup>                                                                                 |                                                                                                    |                                                                                                    | $\rightarrow$                                                                                                    |              |

Rysunek 1.2. Sterownik Cd-rom

Kolejnym etapem startu systemu jest menadżer sesji Smss.exe. Informacje na jego temat znajdują się w kluczu HKEY\_LOCAL\_MA-CHINE\SYSTEM\CurrentControlSet\Control\Session Manager. Menadżer sesji odpowiedzialny jest za uruchamianie programów znajdujących się w wartości BootExecute. W wartości BootExecute domyślnie znajduje się autochk uruchamiający program Autochk.exe, który sprawdza dysk twardy w momencie startu Windows.

Menadżer sesji odpowiedzialny jest również za uruchamianie menadżera logowania Winlogon.exe, zarządzającego logowaniem użytkownika do systemu. Podczas uruchamiania procesu Winlogon pobierana jest zawartość z klucza HKEY\_LOCAL\_MACHINE\ SOFTWARE\Microsoft\WindowsNT\CurrentVersion\Winlogon. Po udanym zalogowaniu użytkownika do systemu, w rejestrze następuje modyfikacja wpisu o ostatniej poprawnej konfiguracji systemu. Jeśli wszystko przebiegło prawidłowo, pojawia się pulpit.

Z punktu widzenia użytkownika najistotniejsze są informacje, które klucze rejestru są aktywowane i odpowiadają za uruchomienie programów i skryptów podczas startu systemu operacyjnego. Wiąże się to w głównej mierze z niebezpieczeństwami wynikającymi na przykład z uruchamiania się dialerów.

Poniżej zamieszczono listę istotnych kluczy:

- W kluczach Run znajdują się uruchamiane programy:
	- dla wszystkich użytkowników:

HKEY\_LOCAL\_MACHINE\Software\Microsoft\ Windows\CurrentVersion\Run.

• dla obecnie zalogowanego użytkownika:

HKEY\_CURRENT\_USER\Software\Microsoft\  $Windows\CTurrentVersion\Run$ 

- W kluczach RunOnce i RunOnceEx zawarte są programy ładowane jednorazowo podczas startu systemu:
	- dla wszystkich użytkowników:

HKEY\_LOCAL\_MACHINE\Software\Microsoft\ Windows\CurrentVersion\RunOnce

HKEY\_LOCAL\_MACHINE\Software\Microsoft\ Windows\CurrentVersion\RunOnceEx

• dla obecnie zalogowanego użytkownika:

HKEY\_CURRENT\_USER\Software\Microsoft\ Windows\CurrentVersion\RunOnce

HKEY\_CURRENT\_USER\Software\Microsoft\ Windows\CurrentVersion\RunOnceEx

- W kluczach RunServices i RunServicesOnce zawarte są informacje na temat ładowanych i uruchamianych usług systemowych:
	- dla wszystkich użytkowników:

HKEY\_LOCAL\_MACHINE\Software\Microsoft\ Windows\CurrentVersion\RunServices

HKEY\_LOCAL\_MACHINE\Software\Microsoft\ Windows\CurrentVersion\RunServicesOnce

• dla obecnie zalogowanego użytkownika:

HKEY\_CURRENT\_USER\Software\Microsoft\ Windows\CurrentVersion\RunServices

HKEY\_CURRENT\_USER\Software\Microsoft\ Windows\CurrentVersion\RunServicesOnce

Ponadto, aby mieć całkowitą pewność i kontrolę nad uruchamianymi programami podczas startu systemu, warto sprawdzać wpisy w pliku Win.ini w sekcji Load= i Run= oraz sprawdzać, jakie skróty znajdują się w folderze Autostart umiejscowionym w katalogach C:\Documents and Settings\All Users\Menu Start\Programy\Autostart i C:\Documents and Settings\nazwa użytkownika\Menu Start\ Programy\Autostart.